# **Running MATLAB at SHARCNET**

### **Jemmy Hu**

#### SHARCNET HPC Consultant University of Waterloo

May 21, 2014

## **Agenda**

- Site licenses (Western, UW, McMaster)
- Options for non-site license users
- MATLAB Parallel Computing Toolbox
- Demos
- Questions

### Site licenses

- UW, Western, McMaster: license is managed on a campus license server, e.g., by IST at UW.
- License number is limited UW: 300 basic MATLAB license campus wide, limit to 50 on SHARCNET systems fewer licenses for many toolboxes
- username match: your SHARCNET username should be the same as your institution username
- Run MATLAB on the site specific SHARCNET systems UW: orca, hound (R2012b, R2014a) Western: goblin, kraken (R2012a) McMaster: wobbie, cat, iqaluk (R2012b), requin (R2009a)

## Options for non-site license users

• MATLAB Compiler Runtime (MCR)

 your license have MATLAB compiler, mcc compile your MATLAB codes on a Linux system run the compiled code on SHARCNET systems

### • MATLAB PCT

 you have a client PCT license parallel your code makes a big difference you can modify your code to make use of PCT

• Using Octave

## MATLAB PCT Architecture (client-server)

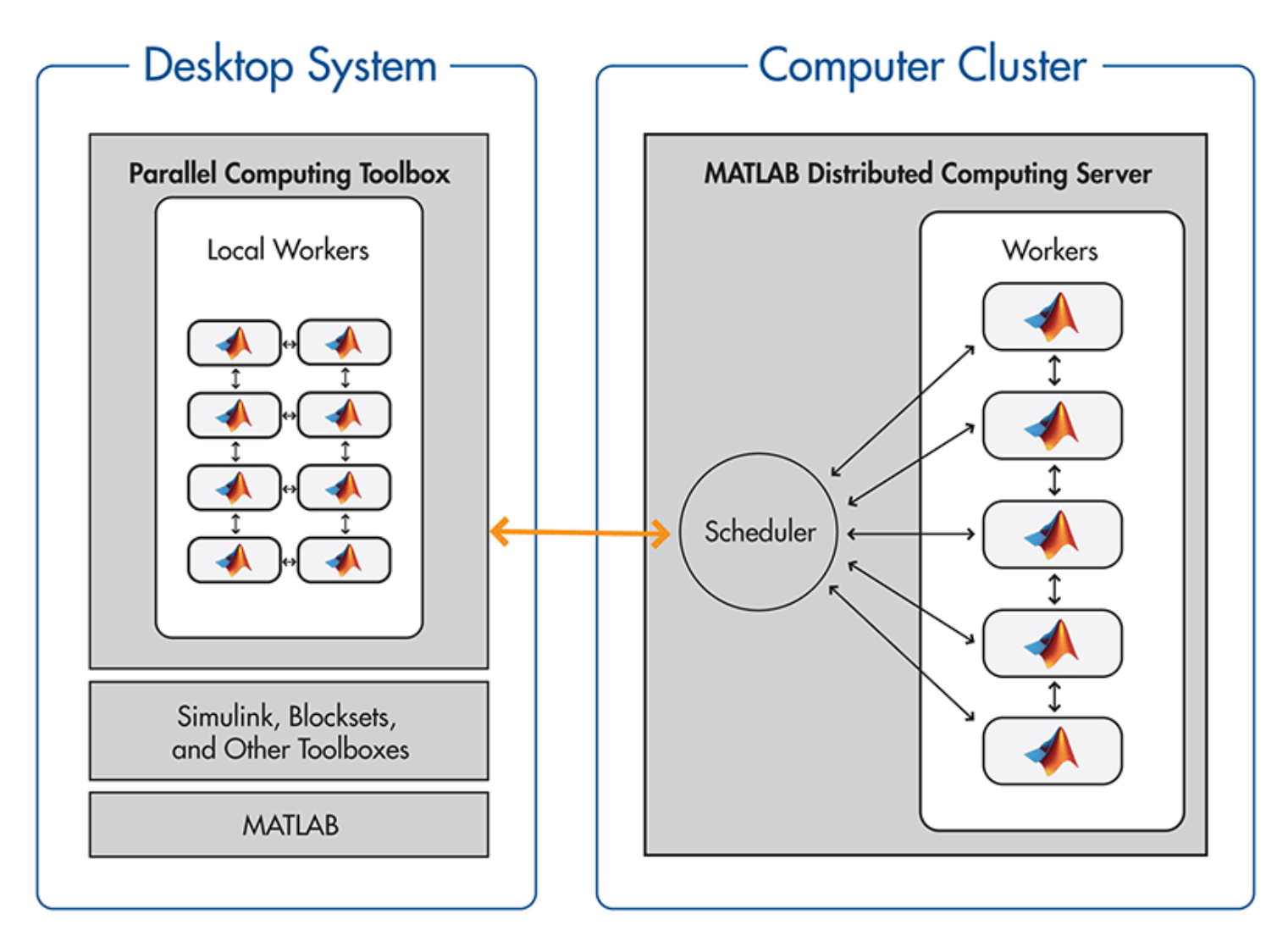

# Key Function List

#### • **Job Creation**

[createJob](http://www.mathworks.com/access/helpdesk/help/toolbox/distcomp/createjob.html) Create job object in scheduler and client [createTask](http://www.mathworks.com/access/helpdesk/help/toolbox/distcomp/createtask.html) Create new task in job [dfeval](http://www.mathworks.com/access/helpdesk/help/toolbox/distcomp/dfeval.html) Evaluate function using cluster

• **Interlab Communication Within a Parallel Job** [labBarrier](http://www.mathworks.com/access/helpdesk/help/toolbox/distcomp/labbarrier.html) Block execution until all labs reach this call [labBroadcast](http://www.mathworks.com/access/helpdesk/help/toolbox/distcomp/labbroadcast.html) Send data to all labs or receive data sent to all labs [labindex](http://www.mathworks.com/access/helpdesk/help/toolbox/distcomp/labindex.html) Index of this lab [labReceive](http://www.mathworks.com/access/helpdesk/help/toolbox/distcomp/labreceive.html) Receive data from another lab [labSend](http://www.mathworks.com/access/helpdesk/help/toolbox/distcomp/labsend.html) Send data to another lab [numlabs](http://www.mathworks.com/access/helpdesk/help/toolbox/distcomp/numlabs.html) Total number of labs operating in parallel on current job

#### • **Job Management**

[cancel](http://www.mathworks.com/access/helpdesk/help/toolbox/distcomp/cancel.html) Cancel job or task [destroy](http://www.mathworks.com/access/helpdesk/help/toolbox/distcomp/destroy.html) Remove job or task object from parent and memory getAllOutputArguments Output arguments from evaluation of all tasks in job object submit Queue job in scheduler wait Wait for job to finish or change states

# Configure MATLAB and PCT on PC

- **Cluster server side**
	- setup MATLAB distributed computing server engine
	- setup 'matlab' queue
	- command/script for job submission

#### • **Client side configuration**

- clusterInfo.m (set up cpu, memory, PATH etc., copy and modify)
- runscript.m (copy and modify)
- your own .m files
- create local data directory, e.g., 'C:\temp' on a Windows PC
- -\* create data directory on SHARCNET cluster side (scratch/userid/matlab)

Install and configure instruction in the online document https://www.sharcnet.ca/help/index.php/MATLAB